# **Creating an End-User VM Image**

**Don't follow these instructions**

Λ

There is a script which does all of this and more automatically:

<https://github.com/avalonmediasystem/avalon-packer#usage>

These are the instructions for creating an end-user VM from scratch.

### VM Configuration

- Using VirtualBox:
	- 1 Core
	- 3G RAM
	- 500G System Disk (VDI, Dynamically Allocated)
	- Set network to "Attached to Bridged Adapter"

## Base OS Install

- Centos 6.4 x86-64
- English language and keyboard
- hostname: localhost.localdomain (the default)
	- $\bullet$  if it is localhost it *should* set it to the dhcp hostname provided.
- $e$  eth $0$ :
	- Clear "Device MAC address"
	- Connect automatically
	- IPv4 Settings

 $\bullet$ 

- Automatic (DHCP)
- set timezone to america/indiana/indianapolis, clock uses utc
- root password is 'changeme'
- partitioning:
	- custom layout
		- /dev/sda1: 500M ext4 mounted as /boot
		- /dev/sda2: (remainder of disk) Physical volume
			- Volume Group: vg\_avalon
				- PVs: /dev/sda2
					- LV lv\_swap 2G
					- LV lv\_root (remainder of disk) ext4 mounted as /
- Desktop install Reboot / Firstboot
	- Leave all of the defaults, except...
	- Do Not create a new user
- Log in as root
	- do not check "do not show me this again" to the "you are running as root" dialog. Just close it.
	- yum update
	- open these ports in the firewall:
		- $\bullet$  tcp/22
		- $\cdot$  tcp/80
		- tcp/1935
		- tcp/18080
	- clean up eth0 configuration in /etc/sysconfig/network-scripts/ifcfg-eth0:
		- remove UUID
		- remove any DHCP\_CLIENT\_ID

```
egrep -v '^(UUID|DHCP_CLIENT_ID)=' /etc/sysconfig/network-scripts/ifcfg-eth0 > /etc
/sysconfig/network-scripts/ifcfg-eth0
```
- OPTIONAL:
	- shut down the VM
	- at this point the vm is at "baseOS" and can be used as a cloning point

There is a bug in VirtualBox with IPv6 handling over a bridged network. When the bug is present the top transfer speeds for IPv6 are around 18kb/s. Since RHEL (and derivatives) prefer IPv6 when looking up hosts, it is not uncommon to get an IPv6 host address for updates. To disable IPv6 on the guest add these lines to /etc/sysctl.conf. VirtualBox 4.2.12 was supposed to fix it but I'm not sure it has.

```
net.ipv6.conf.all.disable_ipv6 = 1
net.ipv6.conf.default.disable_ipv6 = 1
```
#### Avalon Install

- OPTIONAL:
- clone the baseOS image as puppet-YYMMDD
- Use the installation notes from [Manual Installation of Avalon Using Puppet](https://wiki.dlib.indiana.edu/display/VarVideo/Manual+Installation+of+Avalon+Using+Puppet)
	- When setting FACTER \* environment variables, set
		- FACTER\_avalon\_dropbox\_password to "changeme"
		- FACTER\_avalon\_public\_address to "localhost.localdomain"
- HACK: maintain permissions for dropbox
	- create script /usr/local/bin/fix\_dropbox\_permissions with this content:

```
#!/bin/bash
chown -R avalon:dropbox /var/avalon/dropbox
find /var/avalon/dropbox -type f -exec chmod 664 "{}" ";"
find /var/avalon/dropbox -type d -exec chmod 2775 "{}" ";"
```

```
and set the mode to 755.
• set the cronjob to run every minute by adding this line:
```

```
* * * * * /usr/local/bin/fix_dropbox_permissions
```
#### Demo Content

- OPTIONAL:
	- clone the puppet image as democontent-YYMMDD
- Register the [archivist1@example.com](mailto:archivist1@example.com) user in Avalon, and log in as that user. • this account is removed when the system is prepared for delivery.
- Create a 'Default Collection' collection with the [archivist1@example.com](mailto:archivist1@example.com) user.
- Get the demo fixtures bundle

#### cd /tmp

```
wget http://www.avalonmediasystem.org/downloads/DemoFixturesBatch.tar.gz
tar xvzf DemoFixturesBatch.tar.gz
chown -R avalon:dropbox DemoFixturesBatch
chmod -R g+w DemoFixturesBatch
mv DemoFixturesBatch /var/avalon/dropbox
```
Monitor progress in Matterhorn (at http://<whatever>:18080 using the default username/password) or within Avalon. Download the demo content thumbnails

```
cd /tmp
wget http://www.avalonmediasystem.org/downloads/DemoFixturesThumbnails.tar.gz
tar -xzvf DemoFixturesThumbnails.tar.gz
chown -R avalon:avalon DemoFixturesThumbnails
mv DemoFixturesthumbnails /var/www/avalon/current/app/assets/images
```
Modify /var/www/avalon/current/app/views/catalog/\_home\_text.html.erb and replace sample content with something like:

```
 <ul class="thumbnails">
         <li class="span3"><h5>Featured Video</h5><a href="<%= media_object_path('avalon:1') %>" class="
thumbnail" ><%= image tag "DemoFixturesThumbnails/organClip.jpg", alt: "Featured Video" %></a></li>
         <li class="span3"><h5>Featured Video</h5><a href="<%= media_object_path('avalon:2') %>" class="
thumbnail" ><%= image_tag "DemoFixturesThumbnails/lunchroomManners.jpg", alt: "Featured Video" %></a><
/li>
        <li class="span3"><h5>Featured Audio</h5><a href="<%= media_object_path('avalon:3') %>" class="
thumbnail" ><%= image_tag "DemoFixturesThumbnails/mahler.jpg", alt: "Featured Audio" %></a></li>
\langle/ul>
```
The values "avalon:1" to "avalon:3" should be changed to the appropriate container IDs

• Reload the avalon application by running

touch /var/www/avalon/current/tmp/restart.txt

and verify the changes are correct.

- Fix access permissions on all three items:
	- edit each item
		- click on the "Access Control" tab
		- click on the "Available to the general public" radio button
		- click Save
		- Click the 'Publish" button if it is available on the item view (Lunchroom Manners).
- Remove source data

```
rm /tmp/DemoFixturesBatch.tar.gz
rm -rf /var/avalon/dropbox/DemoFixturesBatch
```
#### VM Image Prep

- OPTIONAL:
	- clone the latest democontent image as dist-YYMMDD
- Install avalon-vm-2.0-1.noarch.rpm to install the firstboot changes and tools
	- Binary Package: <http://www.avalonmediasystem.org/downloads/avalon-vm-2.0-1.noarch.rpm>
	- Source Package:<http://www.avalonmediasystem.org/downloads/avalon-vm-2.0-1.src.rpm>
- If IPv6 was disabled during install, re-enable it by removing the lines added to /etc/sysctl.conf during BaseOS. If these lines are not removed,
- email will not work. • Prepare the disk for compacting
	- clean up anything that's left over from the build process

```
rm -rf /root/Downloads/* /var/avalon/dropbox/* /home/makerpm/rpmbuild /opt/staging /root/avalon-
installer-flat /root/flat.tar.gz
yum clean all
swapoff /dev/mapper/vg_avalon-lv_swap; dd if=/dev/zero of=/dev/mapper/vg_avalon-lv_swap bs=1M; 
mkswap /dev/mapper/vg_avalon-lv_swap
```
deleted files still take up space on the disk image. The disk image (as of 4/24/13) is roughly 12G in size, with 7.8G of actual data. Write zeros to a file until the disk is full to clear out the sectors which are unallocated but had data at one point. Since the .VDI image is sparsely allocated, the disk image size will actually grow less that 1G even though nearly 500G has been written.

dd if=/dev/zero of=/tmp/foo bs=1M oflag=direct; rm /tmp/foo

- run /usr/share/avalon/dist-prep to prepare the machine for release
- clear the command line history (history -cw)
- shutdown the VM
- Compact the disk image
	- On the host run:

VBoxManage modifyhd avalon-vm-disk-YYMMDD.vdi --compact

- Export the appliance
	- List the VMs and find the UUID of the Avalon VM

VBoxManage list vms

Disable USB 2.0 in the VM to avoid a warning when users don't have the VirtualBox extensions loaded.

VBoxManage modifyvm <machine-id> --usb off

#### • VM Settings:

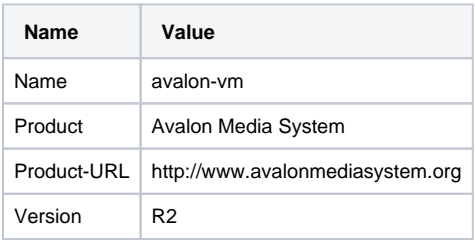

VBoxManage export <machine-id> --output avalon-vm.ova --product "Avalon Media System" --producturl http://www.avalonmediasystem.org --version R2

copy the OVA to the distribution point

- Make sure to set the avalon-vm.ova symlink to the current release
- Set the permissions to 644 (they're 600 by default)